# 深圳市企业研究开发资助 申报政策解读 方企业研究开发<br>申报政策解读

深圳市高新技术产业协会

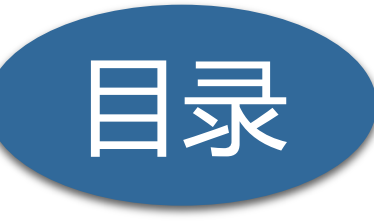

一 研发资助项目介绍 一 研发资助项目介绍<br>二 申报时间及条件<br>三 申报所需材料<br>四 系统填报流程<br>五 申报注意事项

三 申报时间及条件

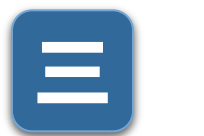

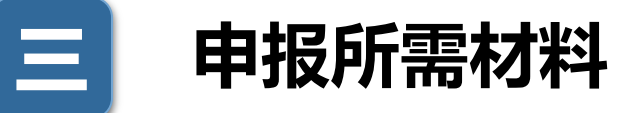

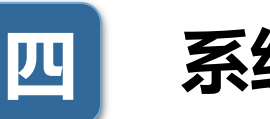

四 系统填报流程

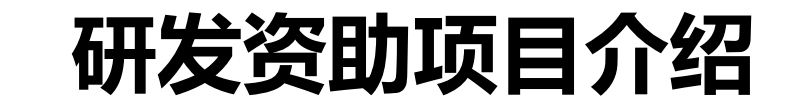

## 为引导企业加大研发投入,增强自主创新能力,对开展符合加计扣除政策研究开发活动 的企业,对其按规定支出的上一年度研发费用实际支出,予以一定比例事后资助。 受年度财政预算安排总量控制。单个企业最高资助强度最高不超过1000万元。 投入,增强自主创新能力,对开展符合加计扛<br>的上一年度研发费用实际支出,予以一定比例<br>总量控制。单个企业最高资助强度最高不超过<br>※关于公示2019年度企业研究开发资助计划第一批拟资<br>※未<sup>除制度(2020-06-01 18:56 浏览次数: の<br><sub>发布时间:</sub> 2020-06-01 18:56 浏览次数: の<br><sub>装布时间:</sub> 2020-06-01 18:56 浏览次数: の<br><sub>35%未以资助, [1000万元以上<mark>部分, 按照2.5%</mark>未</sup></sub>

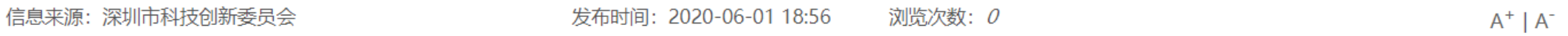

各有关单位:

业研究开发资助计划资助金额核算标准为:

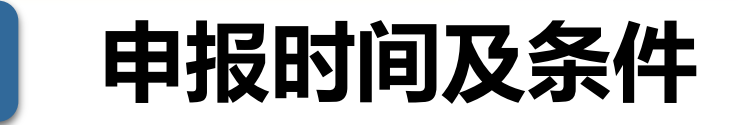

(一) 网上填报受理时间

2020年9月7日- 2020年10月12日(截止至18:00)。

申报时无需提交纸质材料,申报单位在申报时间内在深圳市科技业务管理系统完成提交即可

#### (二)申请条件

1、在深圳(包括深汕特别合作区)注册的具有高新技术企业资质或深圳市高新技术企业资 质的企业(发证时间为2017-2019年),或纳入统计部门统计范围(纳统年度为2019年) 的规模以上工业和服务业企业; **(一)网上填报受理时间**<br>2020年9月7日- 2020年10月12日(截止至18:00)。<br>申报时无<mark>需提交纸质材料</mark>,申报单位在申报时间内在深圳市科技业务管<br>**(二)申请条件**<br>1、在深圳(包括深汕特别合作区)注册的具有高新技术企业资质或深<br>质的企业(发证时间为2017-2019年),或纳入统计部门统计范围(<br>的规模以上工业和服务业企业;<br>的规模以上工业和服务业企业的,应当建立内部研发机构,按照<br>的规模以上工业和服务业企业的,应当建

2、属于规模以上工业和服务业企业的,应当建立内部研发机构,按照国家统计法规要求如 实完整填报科技统计报表;

3、企业研究开发活动符合研发费用加计扣除政策范畴,且已按规定向税务部门办理2019年 度加计扣除申报;

4、申请企业未列入深圳市科研诚信异常名录。

三 申请所需材料

(一)登录深圳市科技业务管理系统(业务申请->市科技创新委->科技计划->项目申请) 在线填报申请书,并进入"科研人员(专家)登录"模块,进行科研人员登记。 (二)2019年度研发费用专项审计报告(专项审计报告模板详见附件1)应符合以下要求: 1、由近三年无不良记录的会计师事务所出具,经深圳市注册会计师协会备案且含有防伪标 识, 或由具备企业研发资助专项审计报告编制资质的税务师事务所 (详见附件2) 出具, 经 深圳市税务师协会备案且含有防伪标识。 2、研究开发项目应符合《国家重点支持的高新技术领域》,研发费用归集范围和计算比例 按照《关于完善研究开发费用税前加计扣除政策的通知》(财税〔2015〕119号)、《国 家税务总局关于研发费用税前加计扣除归集范围有关问题的公告》(国家税务总局公告 2017年第40号)等政策文件的规定执行。 (一)登录深圳市科技业务管理系统(业务申请 ->市科技创新委 ->科<br>在线<mark>填报申请书,并进入"科研人员(专家)登录"模块,进行科研人(二)2019年度研发费用专项审计报告(专项审计报告模板详见附件11、由近三年无不良记录的会计师事务所出具,经深圳市注册会计师协议,或由具备企业研发资助专项审计报告编制资质的税务师事务所(请<br>汉川市税务师协会备案且含有防伪标识。<br>深圳市税务师协会备案且含有防伪标识。<br>深圳市税务师协会备案且含有防伪标识。<br>2</mark>

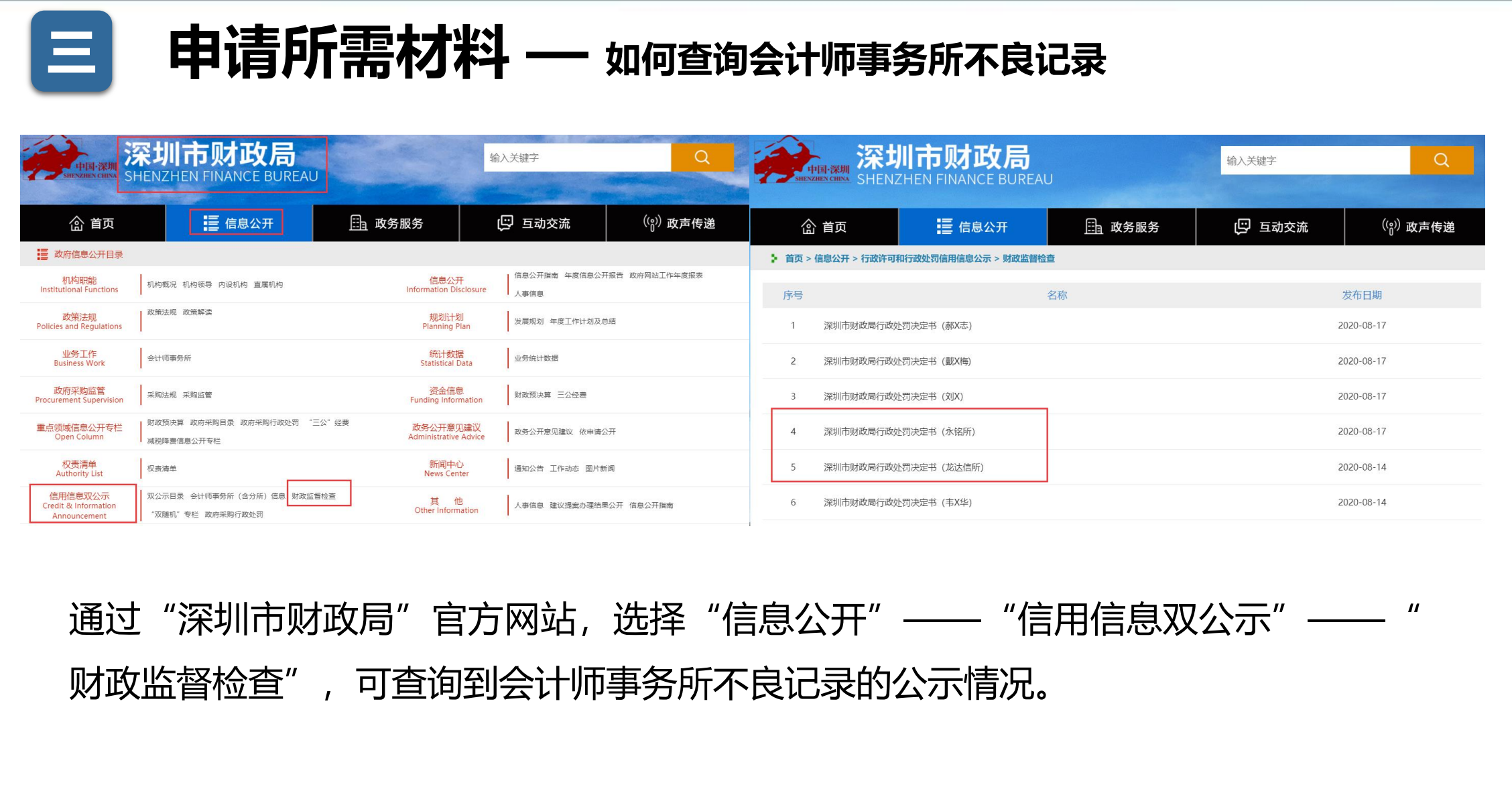

通过"深圳市财政局"官方网站,选择"信息公开"——"信用信息双公示"——" 财政监督检查" ,可查询到会计师事务所不良记录的公示情况。

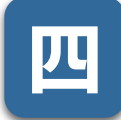

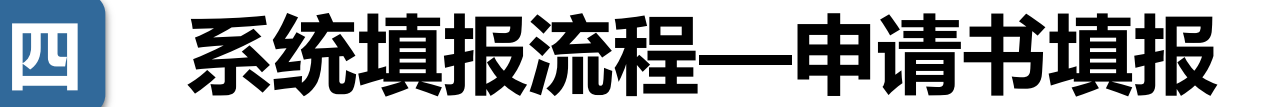

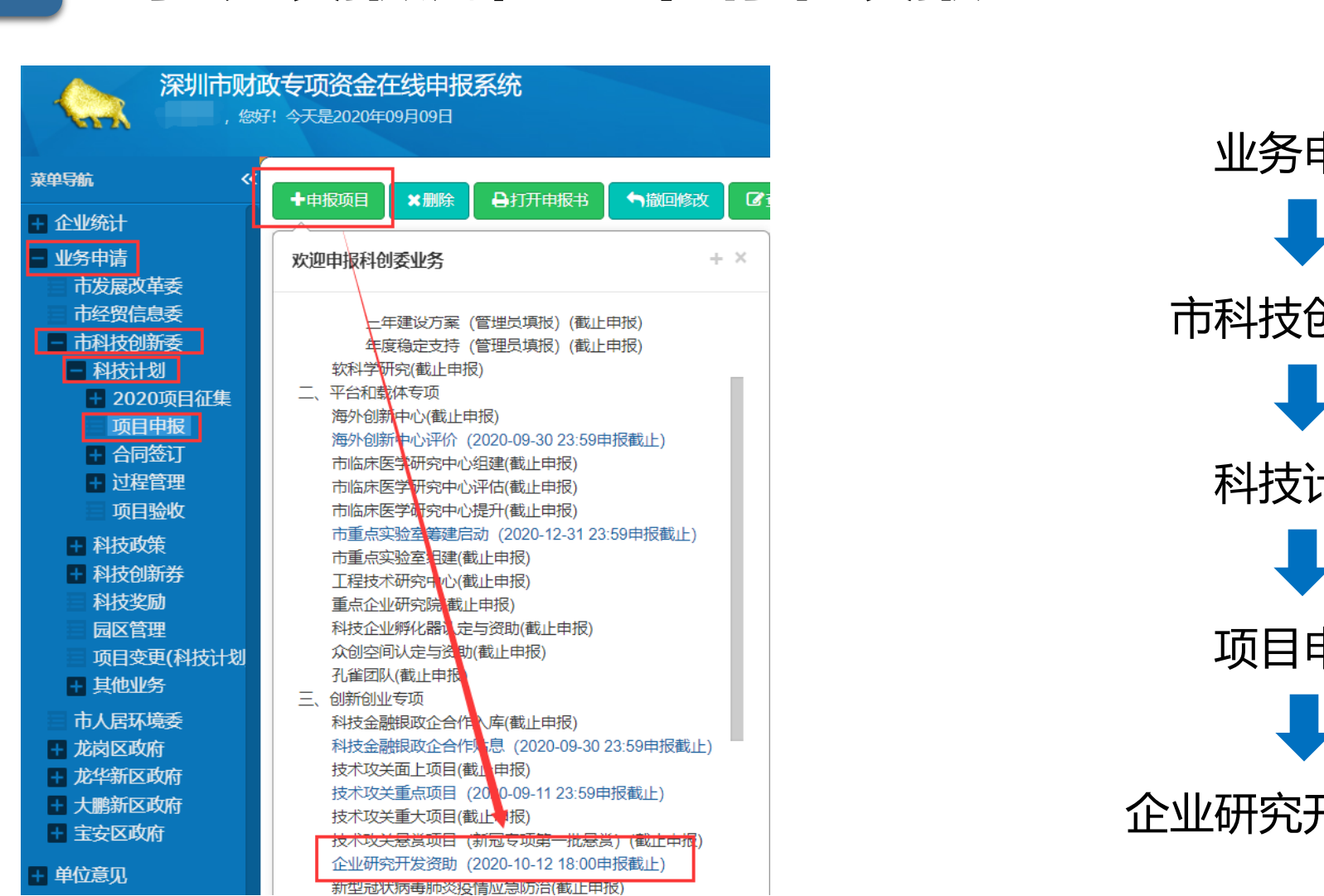

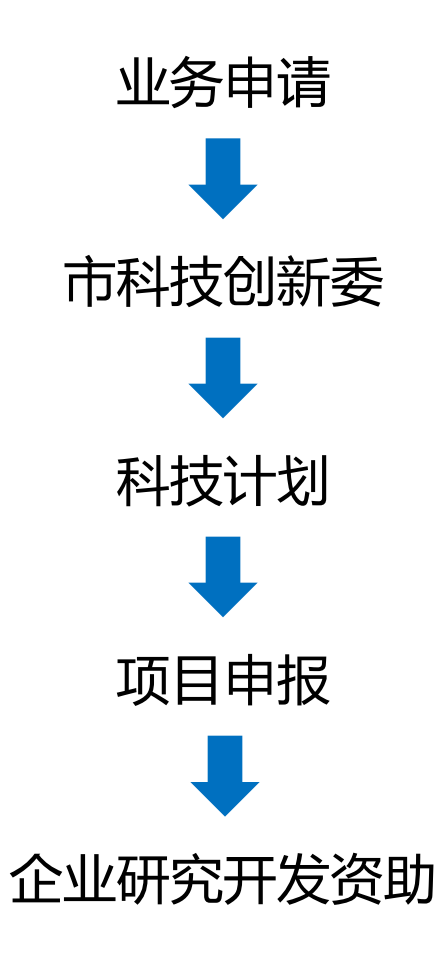

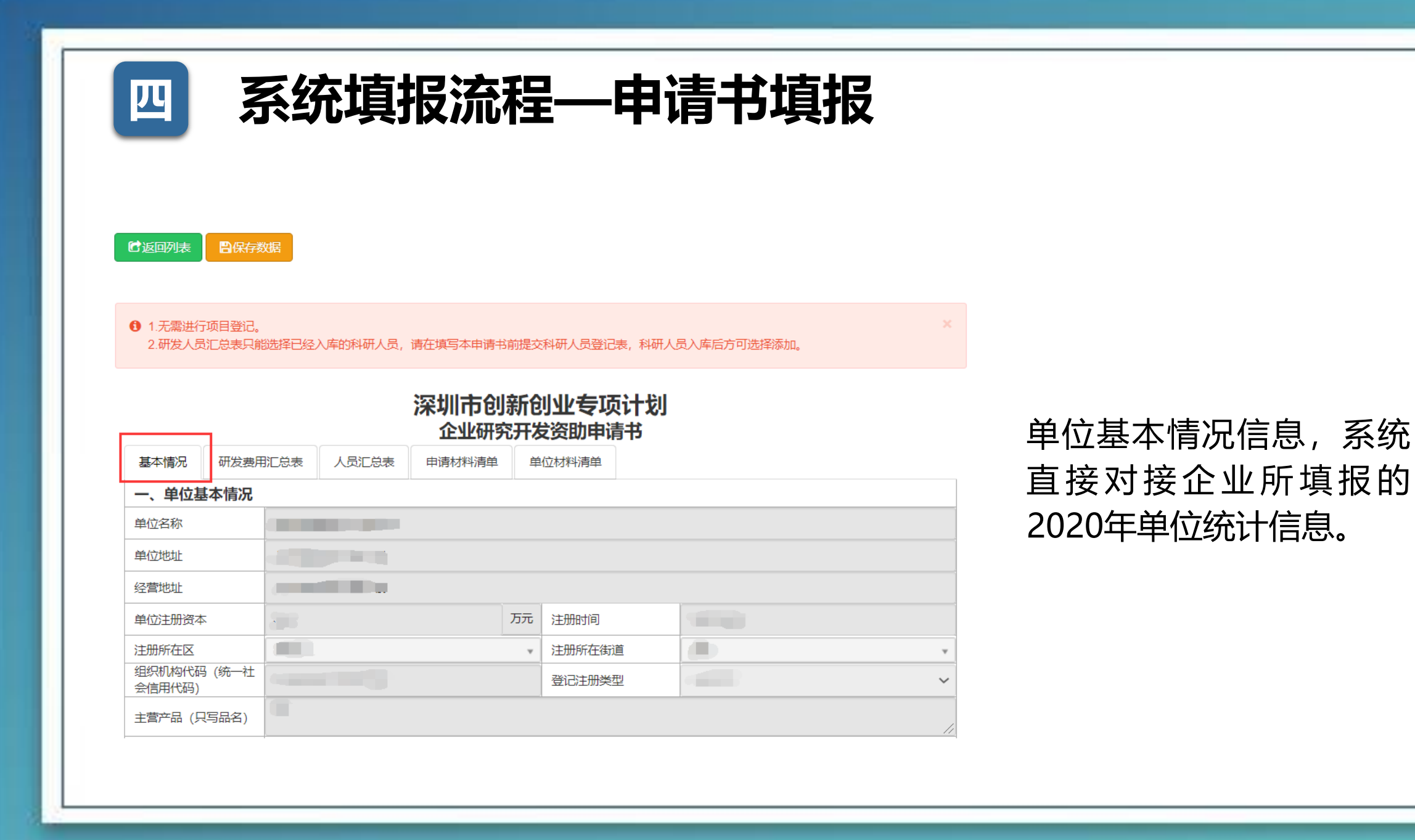

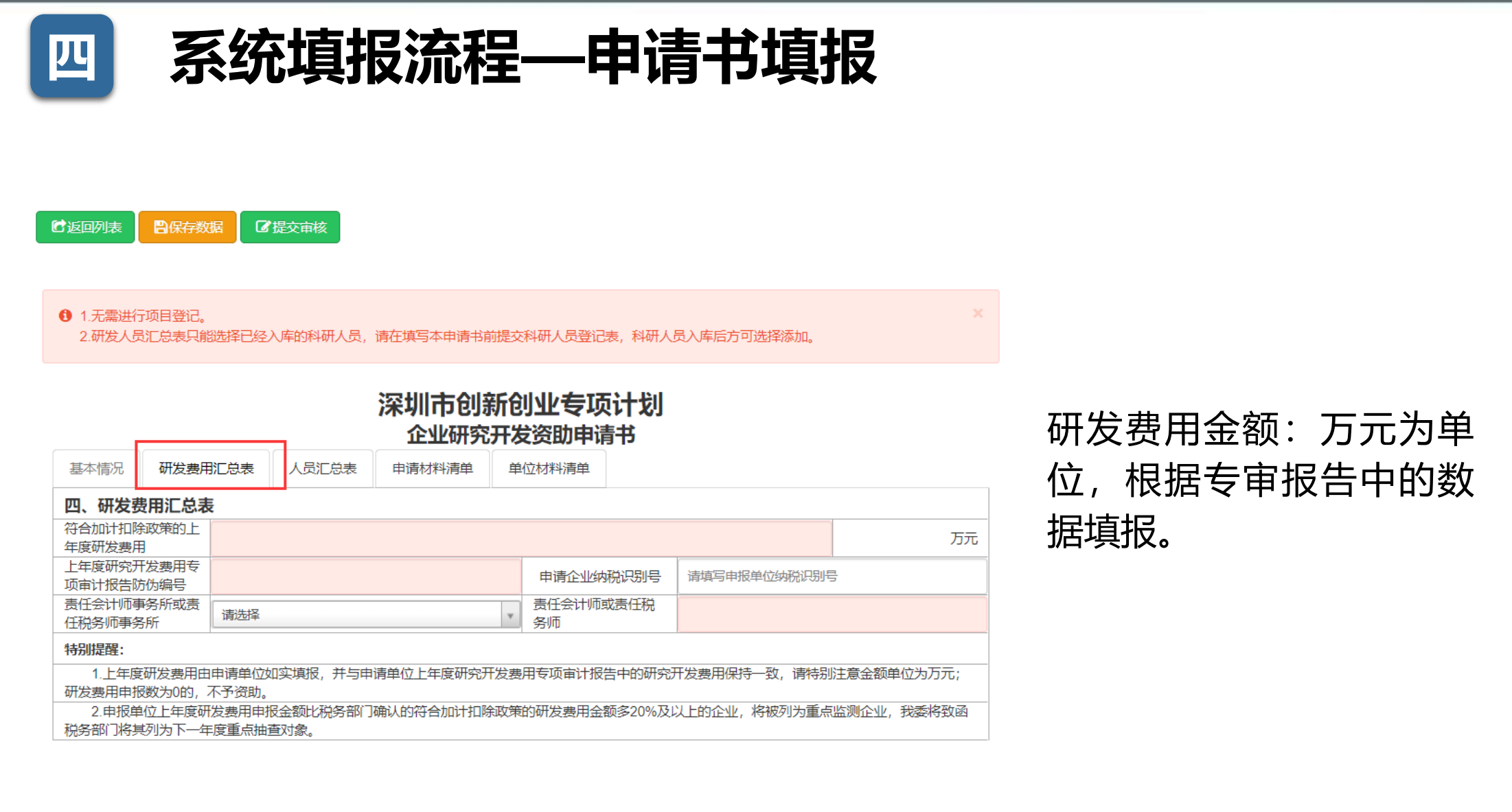

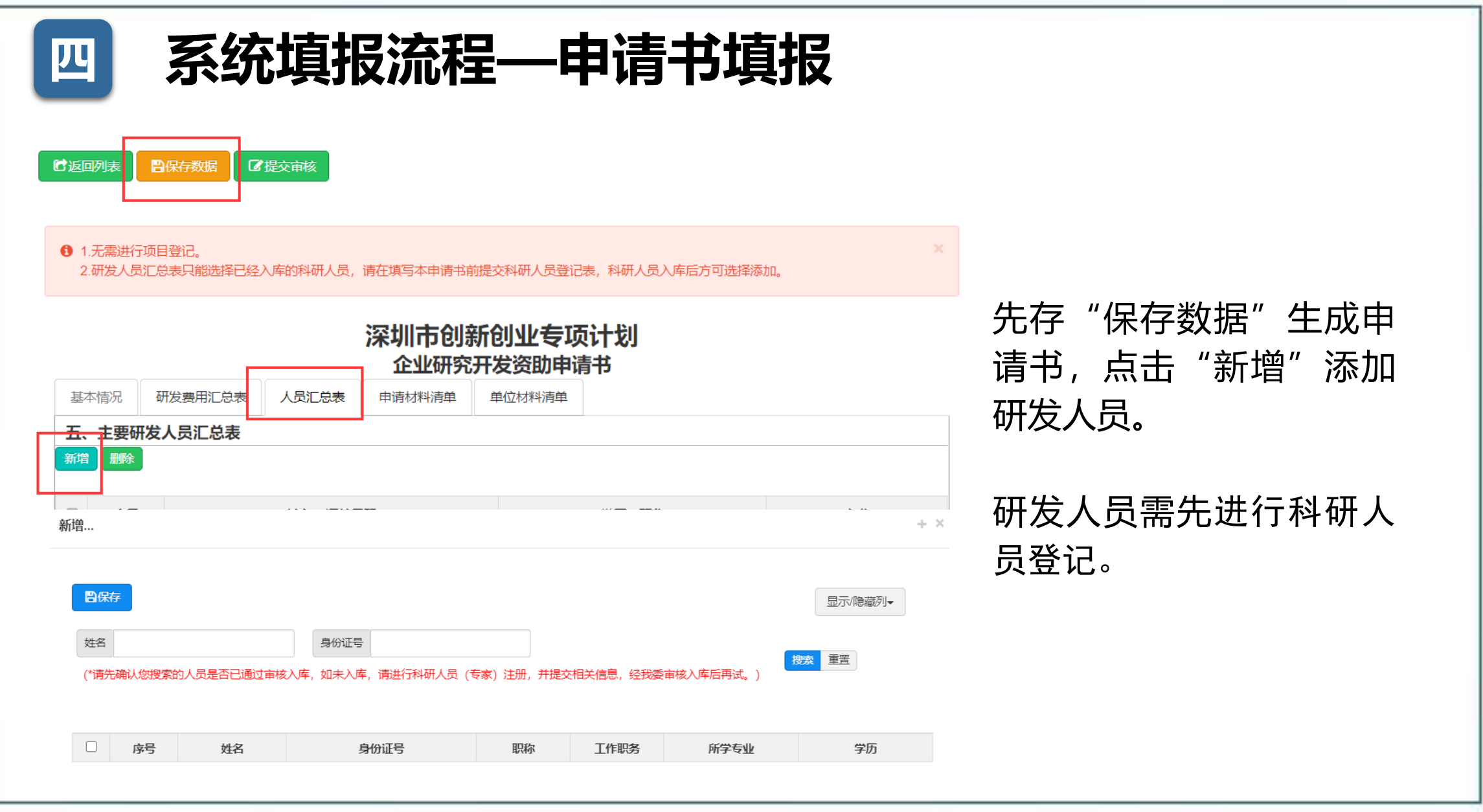

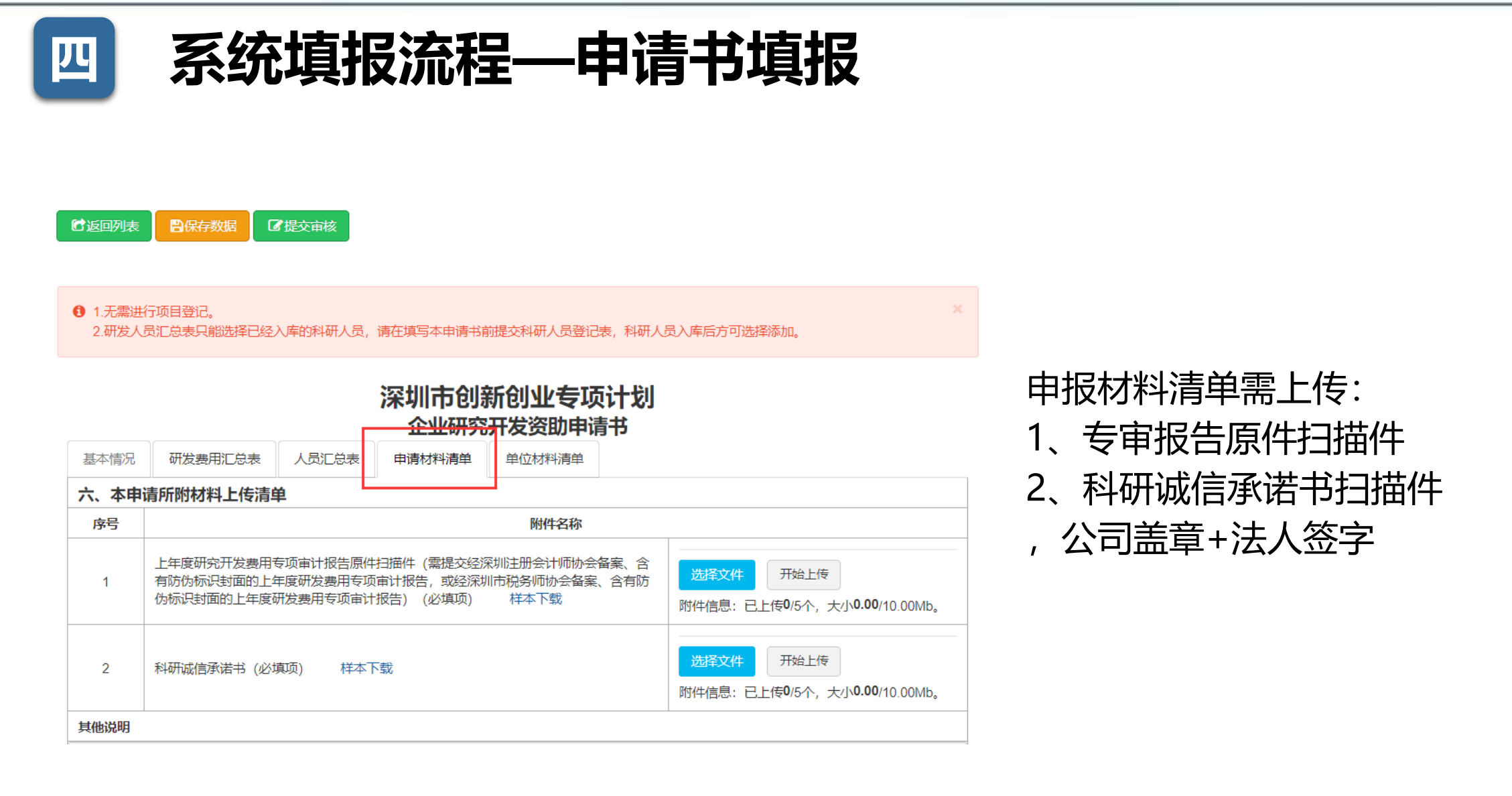

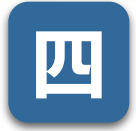

#### 四 系统填报流程—申请书填报

日保存数据 【提交审核 **C**返回列表

基本情况 研发费用汇总表 人员汇总表

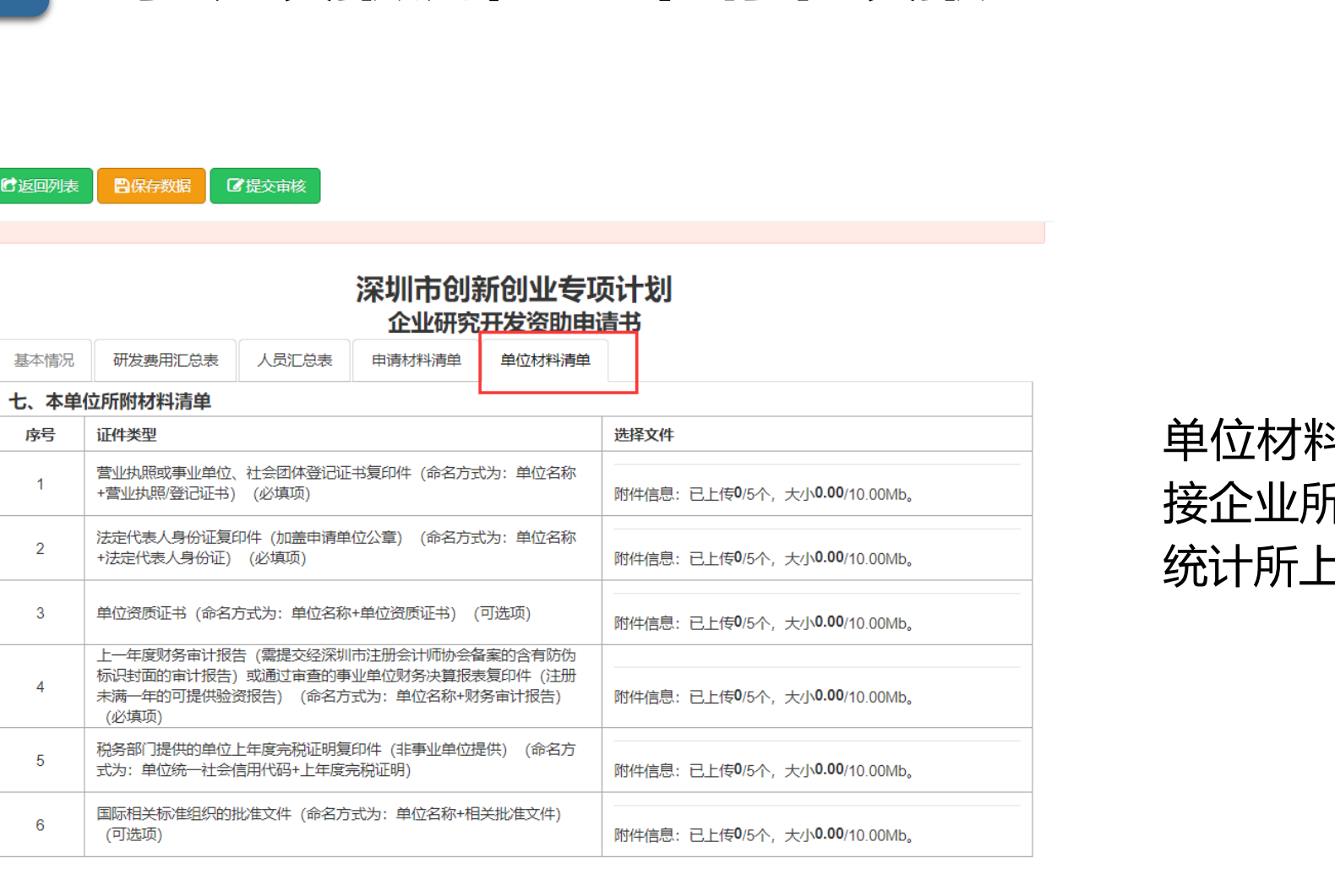

单位材料清单,系统直接对 接企业所填报的2020年单位 统计所上传的附件材料。

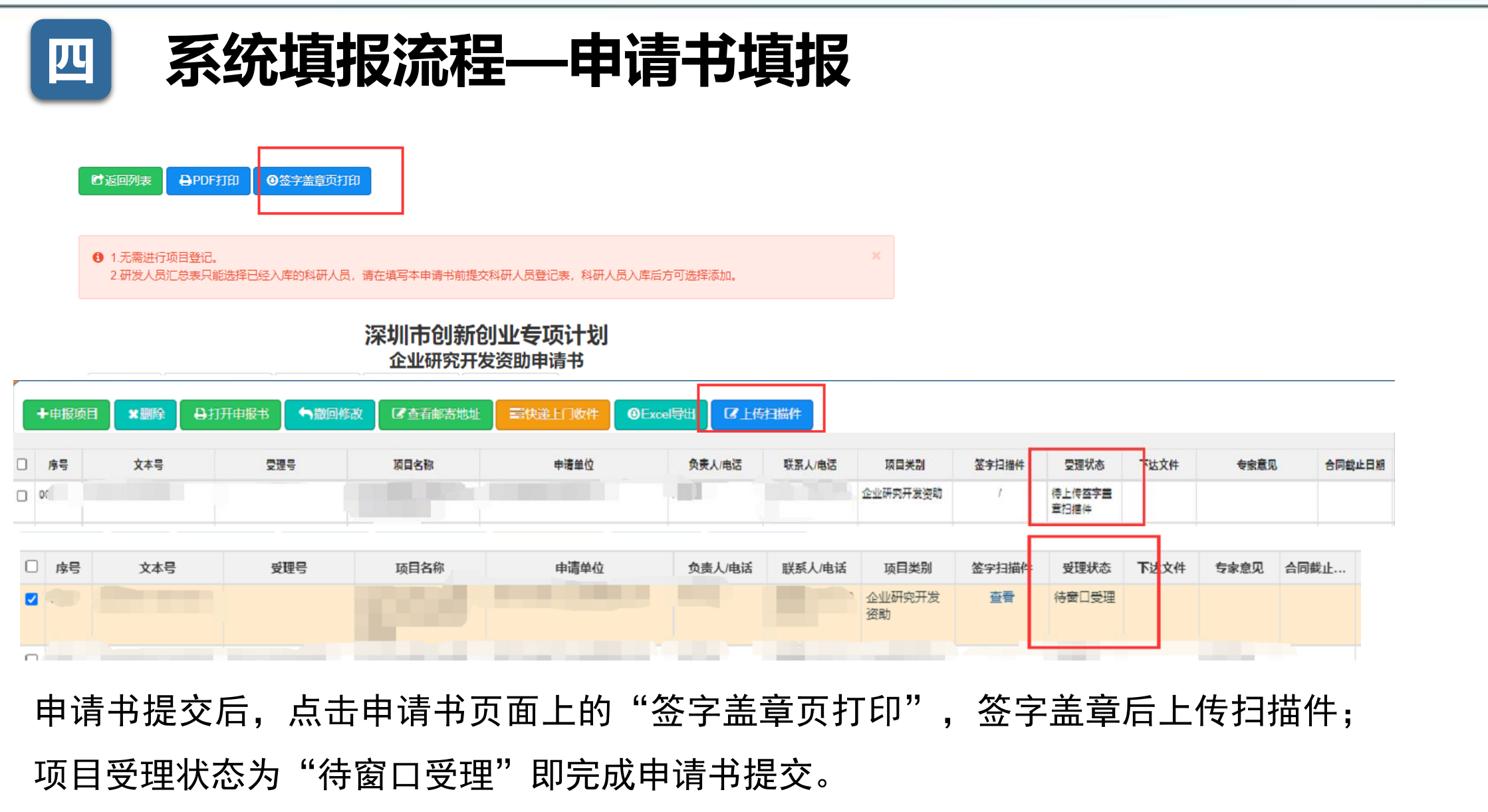

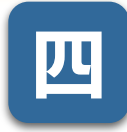

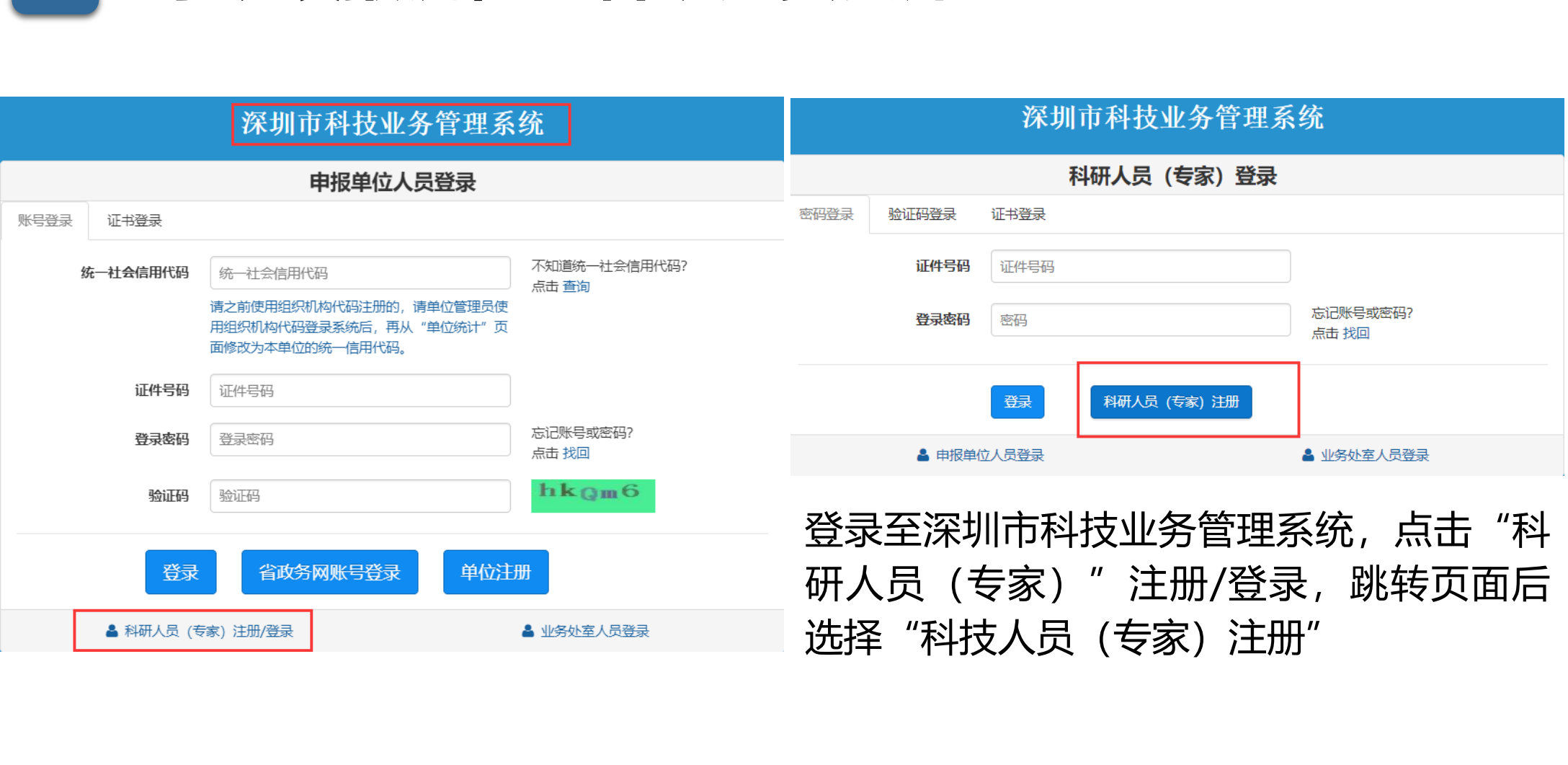

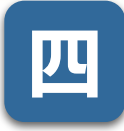

#### 深圳市科技业务管理系统

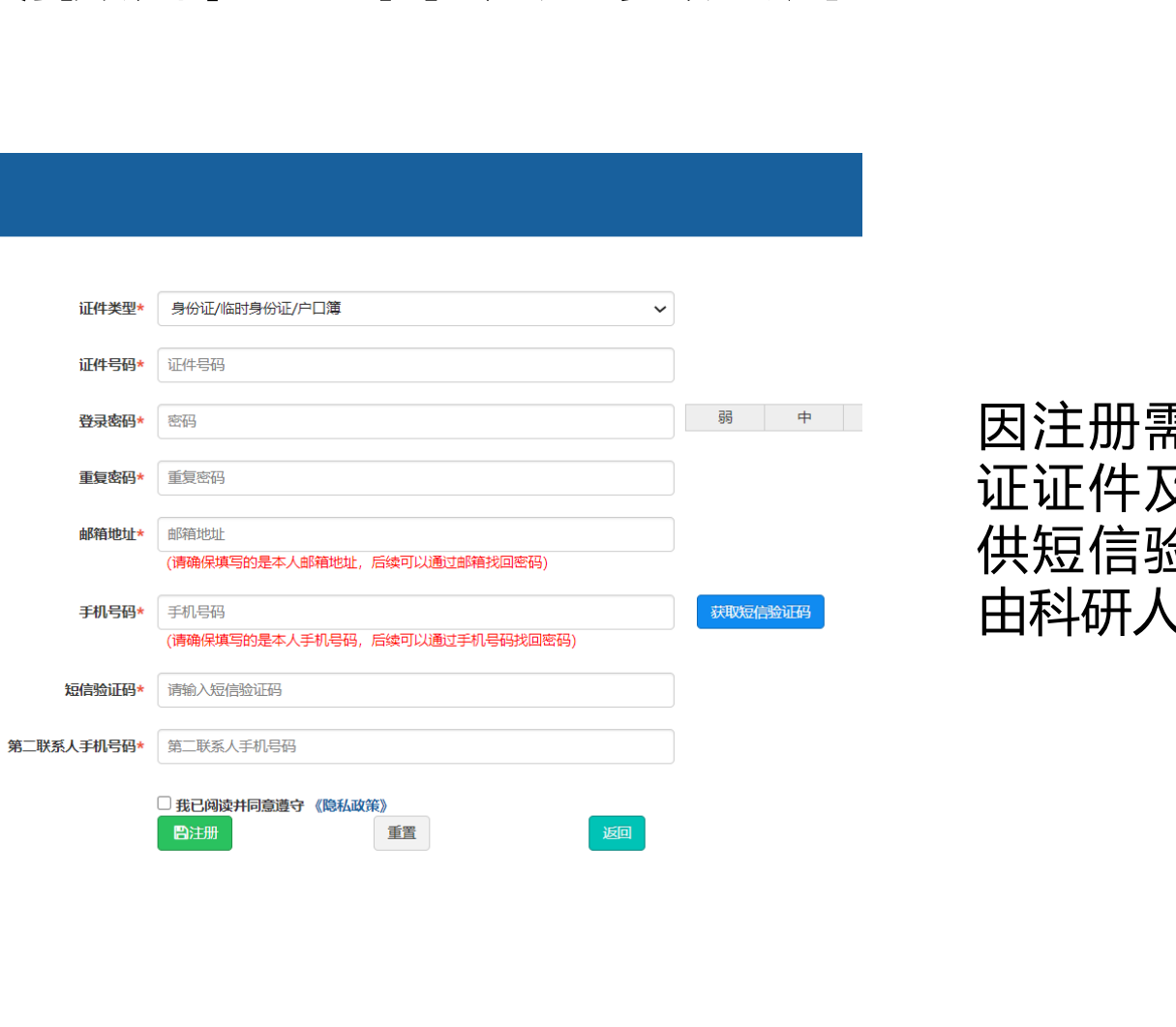

因注册需要填写个人身份 证证件及手机号,并且提 供短信验证码,所以建议 由科研人员自行注册。

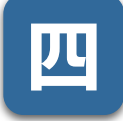

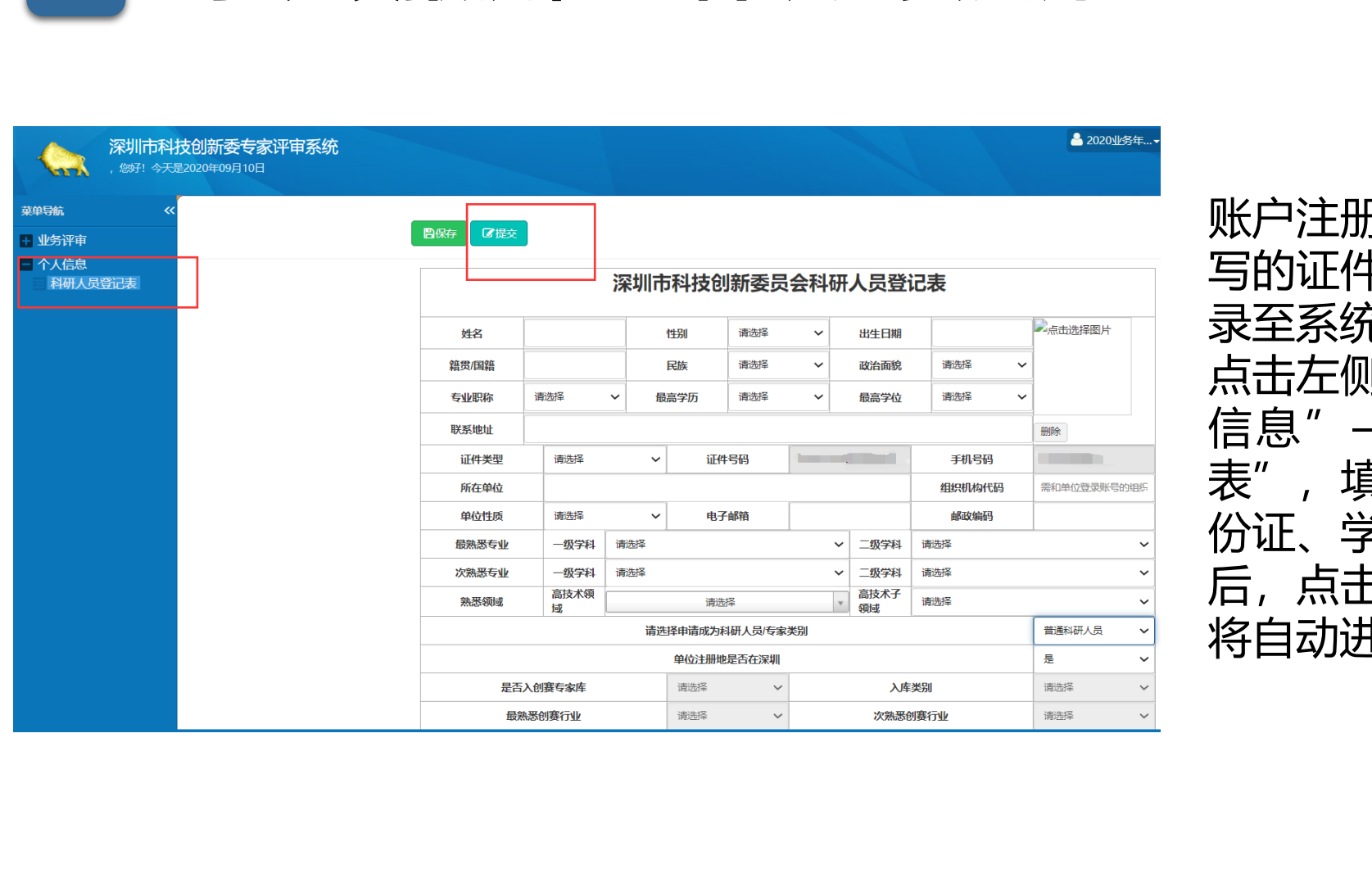

账户注册成功后,凭注册时填 写的证件号码及登录密码,登 录至系统中。 点击左侧菜单栏,选择"个人 信息"——"科研人员登记 表" ,填写个人信息,上传身 份证、学历证书等。填报完成 后,点击"保存"按钮,系统

将自动进行审核。

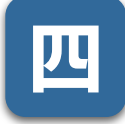

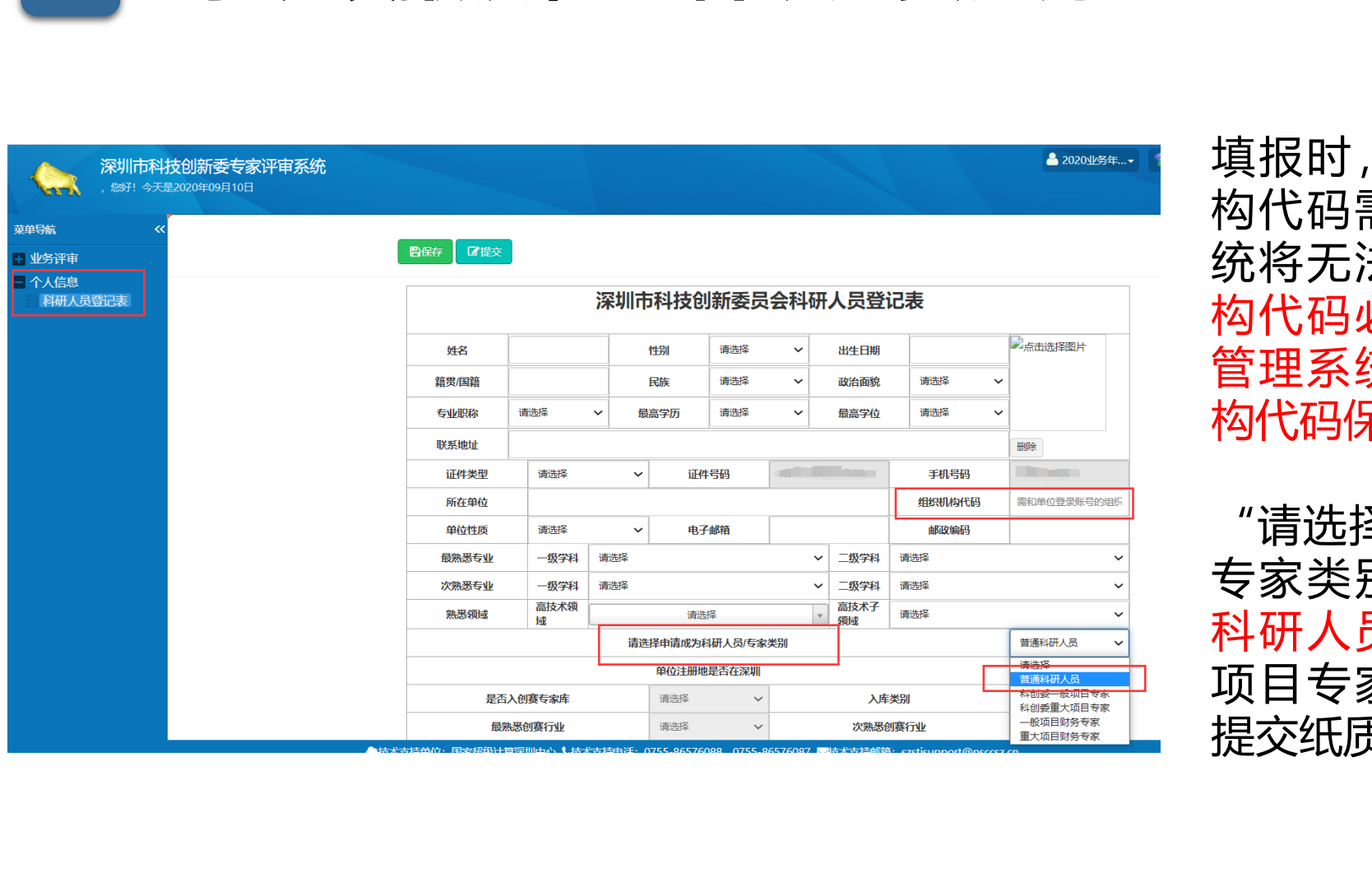

填报时,单位名称及组织机 构代码需填写准确,否则系 统将无法完成对接。组织机 构代码必须与企业科技业务 管理系统账户使用的组织机 构代码保持一致。

"请选择申请成为科研人员/ 专家类别" ,请选择"普通 科研人员" ,如果选择了" 项目专家" ,则需要到窗口 提交纸质材料进行验证。

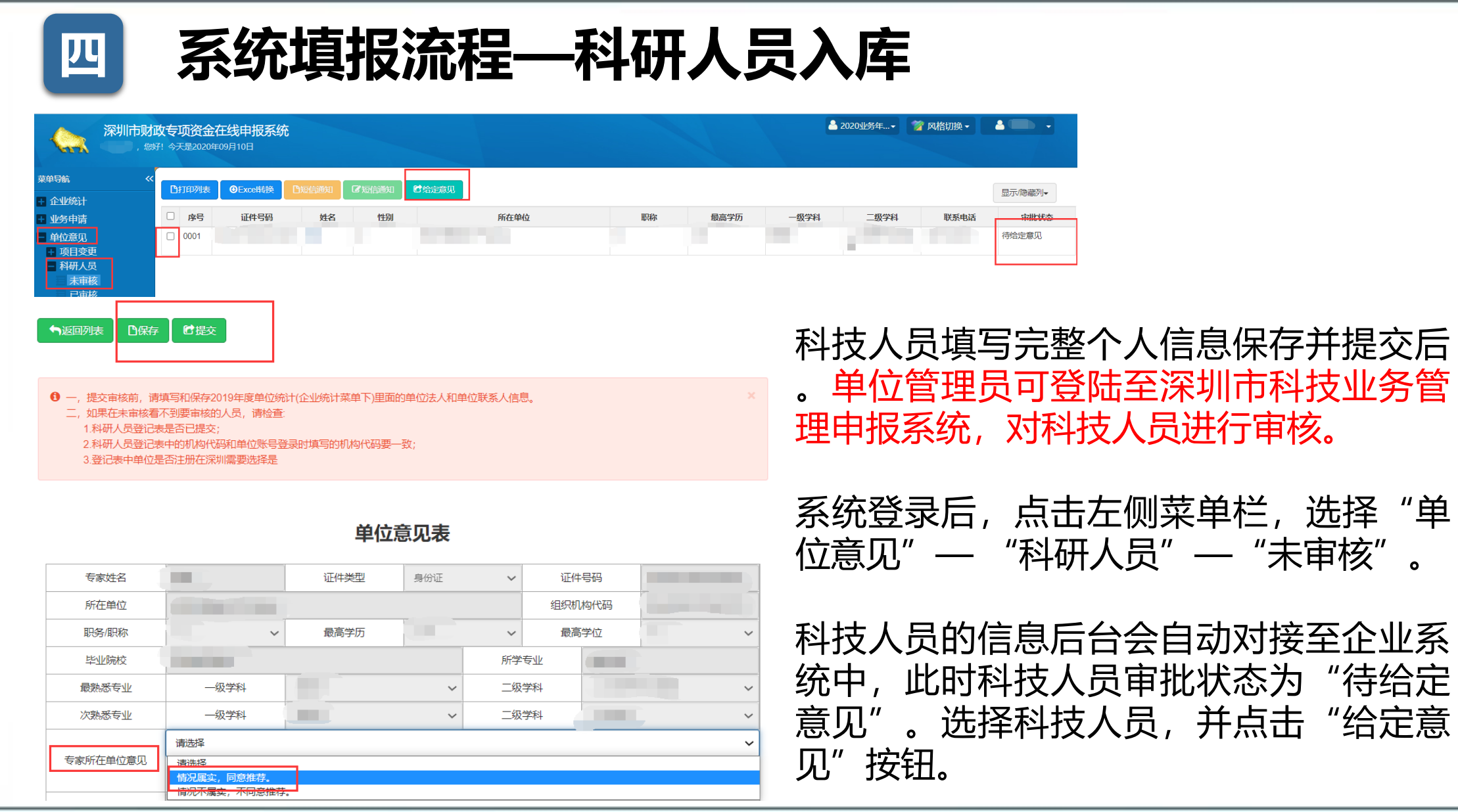

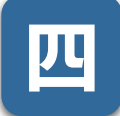

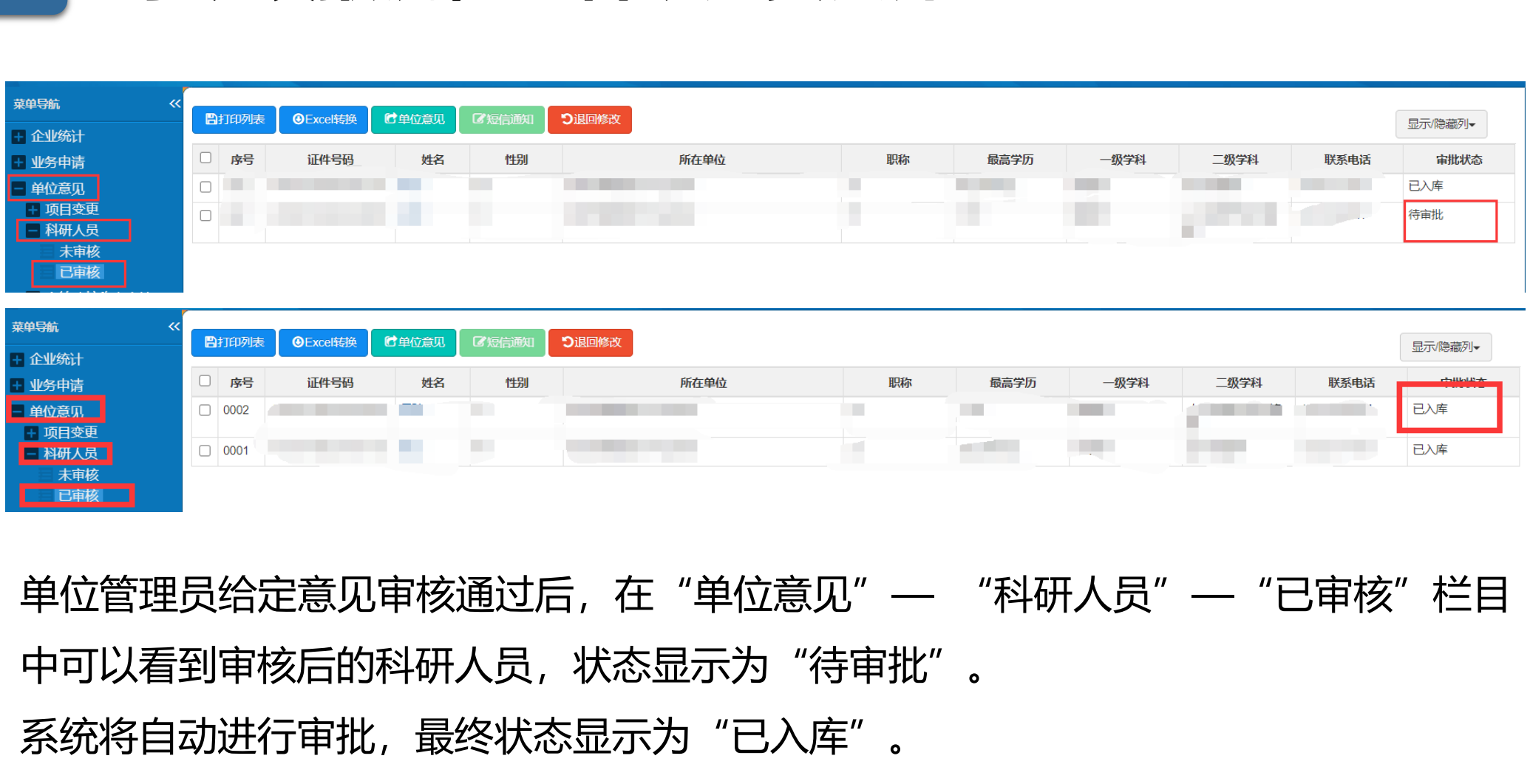

单位管理员给定意见审核通过后,在"单位意见"——"科研人员"——"已审核"栏目 中可以看到审核后的科研人员,状态显示为"待审批"。

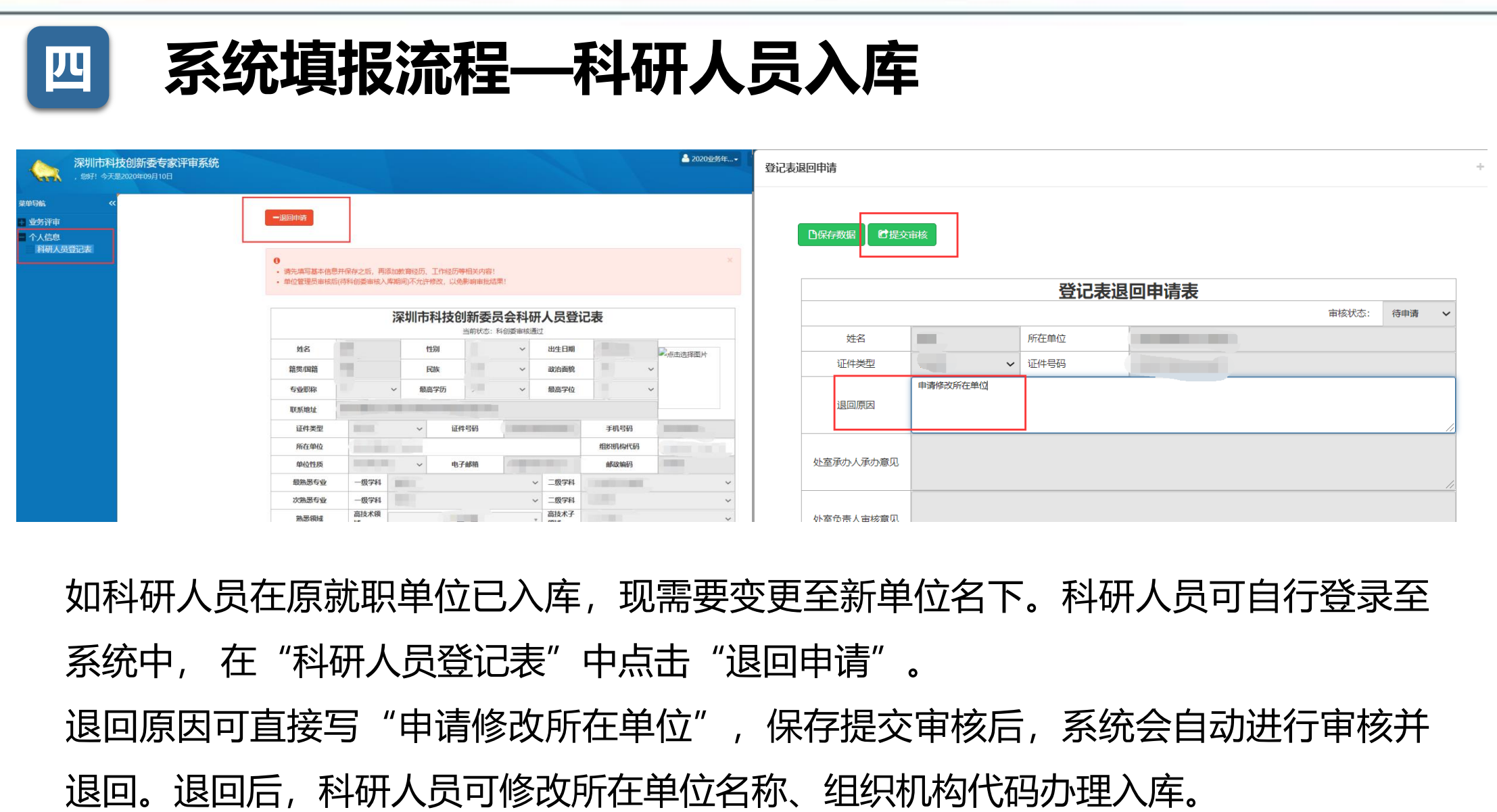

退回原因可直接写"申请修改所在单位",保存提交审核后,系统会自动进行审核并

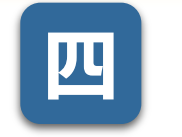

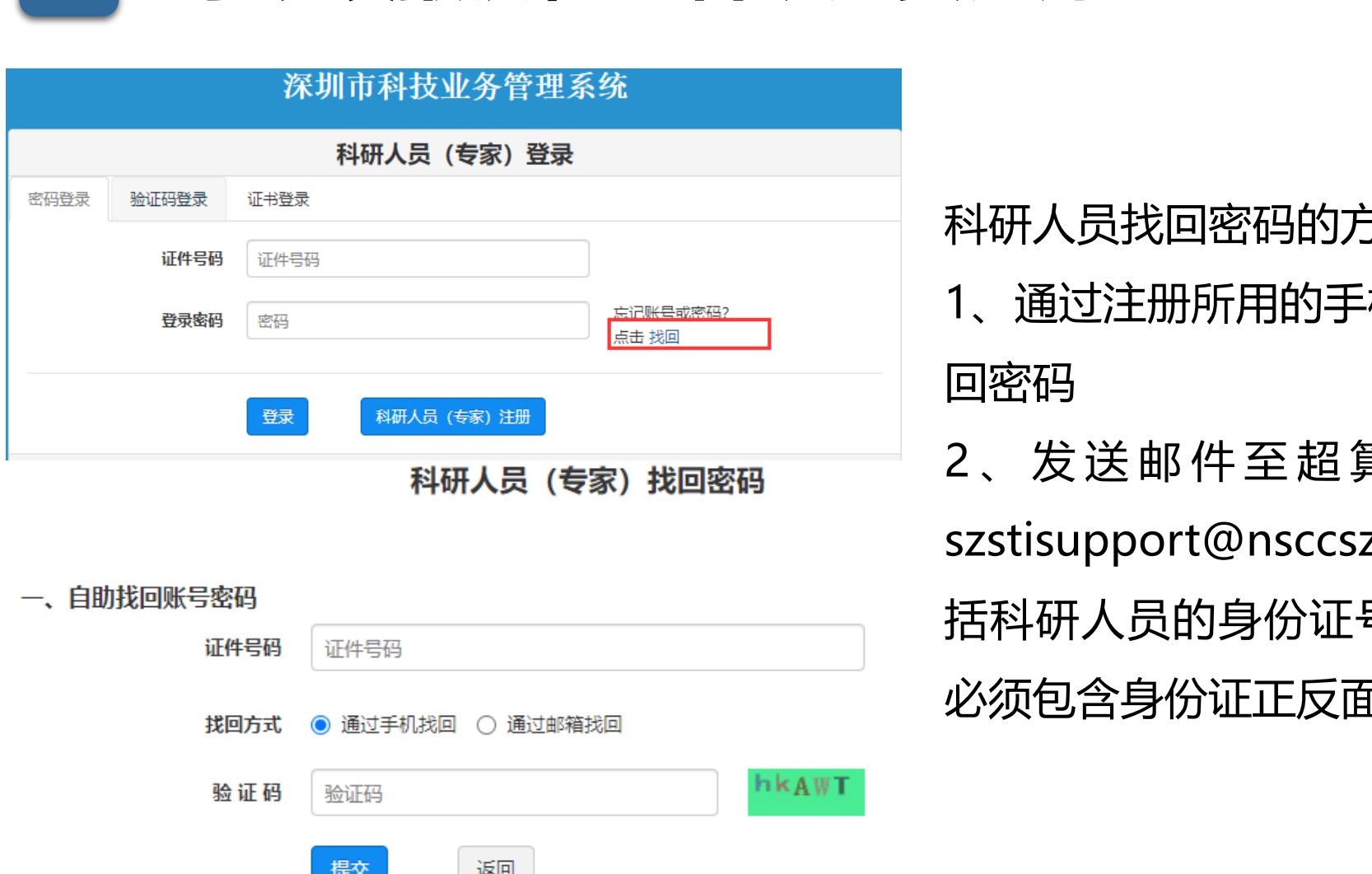

#### 一、自助找回账号密码

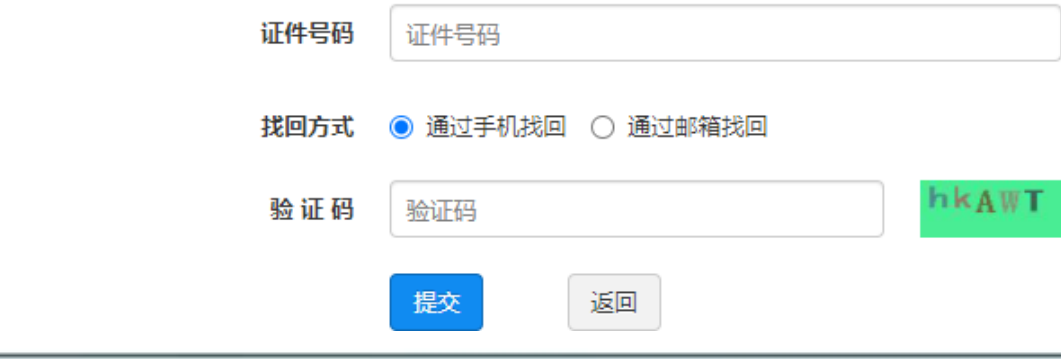

科研人员找回密码的方式:

1、通过注册所用的手机号码、邮箱自助找 回密码

2 、 发 送 邮 件 至 超 算 中 心 技 术 支 持 ( szstisupport@nsccsz.cn ), 邮件正文包 括科研人员的身份证号和手机号码,附件 必须包含身份证正反面扫描件。

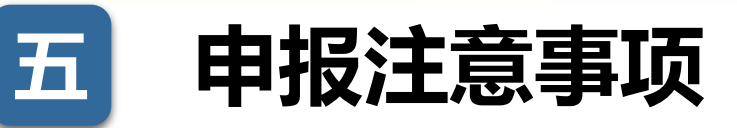

1、研发费用申报数为0的,不予资助。申报单位申请书中研发费用申报数应与上年度研发 费用专项审计报告中的研发费用数保持一致,请特别注意申请单位申请书研发费用申报金额 单位应为万元。 1、研发费用申报数为0的,不予资助。申报单位申请书中研发费用申报数分<br>费用专项审计报告中的研发费用数保持一致,请特别注意申请单位申请单位应为万元。<br><br>单位应为万元。<br>计法规的要求如实完整填报科技统计报表。<br><br>新发生的工作表示<br>新发生的企业,将被列为重点监测企业,我委将致函税务部<br>额多20%及以上的企业,将被列为重点监测企业,我委将致函税务部<br>年度重点抽查对象。

2、科技统计报表应报未报、企业内部研发机构应填未填的,不予资助。申报单位应按照统 计法规的要求如实完整填报科技统计报表。

3、申报单位上年度研发费用申报金额,比税务部门确认的符合加计扣除政策的研发费用金 额多20%及以上的企业,将被列为重点监测企业,我委将致函税务部门建议将其列为下一

### 联系咨询方式

## 冉先生 0755-83671195 107645003 冉先生<br> **③** 0755-83671195<br>
● 107645003<br>
施先生<br>
③ 0755-83676356<br>
● 3224622547

符先生 0755-83671058

609423013

施先生

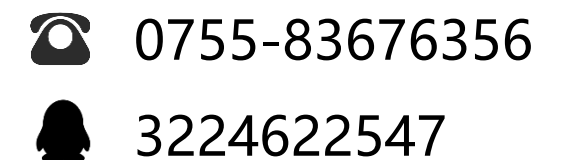

巫先生

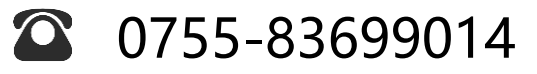

1076439572